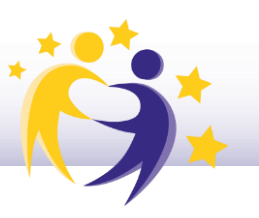

### eTwinning y ERASMUS+, Acciones Conectadas. Guía y tutorial de participación

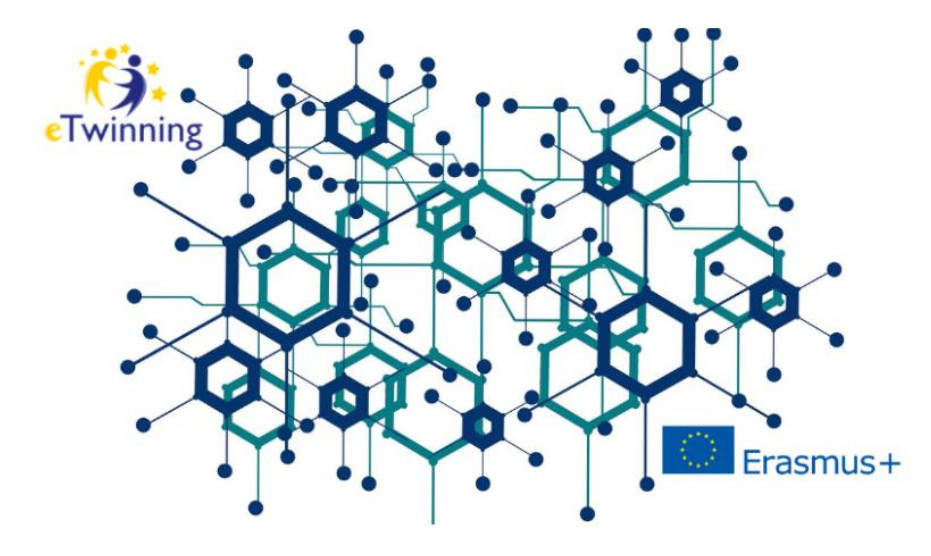

Desde el Servicio Nacional de Apoyo eTwinning fomentamos las oportunidades que ofrece el desarrollo de proyectos eTwinning en sinergia con Erasmus+. La acción conjunta de las dos iniciativas refuerza la dimensión europea y supone un valor añadido, permitiendo el soporte, la actualización y mejora de las actividades desarrolladas bajo las acciones KA1 y KA2 de Erasmus+, así como enriqueciendo los proyectos, y aumentando la calidad de las propuestas.

Por ello, con esta guía tratamos de proporcionar unas orientaciones y tutorial de participación, para aquellos docentes que estén interesados en aprovechar el potencial y los beneficios que aporta una acción conjunta eTwinning-Erasmus+.

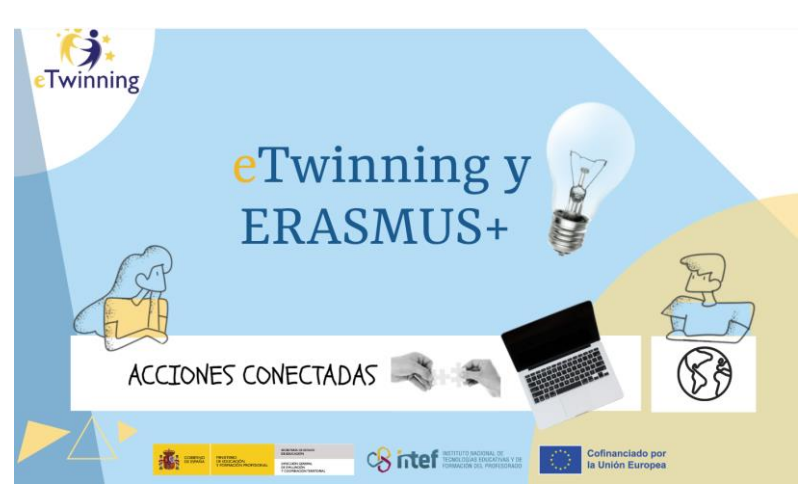

La siguiente presentación ilustra de forma resumida y gráfica el contenido que se detalla en este documento:

<https://view.genial.ly/636a574627399000127b3029/presentation-etwinning-y-erasmus-acciones-conectadas>

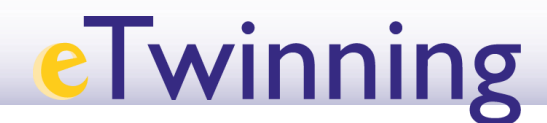

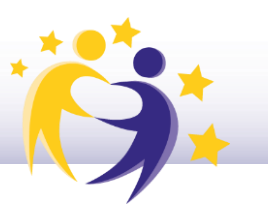

#### [INTRODUCCIÓN](#page-2-0)

[Potencial de eTwinning](#page-2-1)

[Beneficios de una acción conjunta eTwinning](#page-3-0) – ERASMUS+

[REGISTRO EN LA PLATAFORMA](#page-3-1)

[FASE 1:](#page-4-0) Antes del Inicio. Planificación

- [Búsqueda de socios](#page-4-1)
- [Preparación y diseño del proyecto](#page-10-0)

[FASE 2:](#page-12-0) Durante la ejecución del proyecto

- Repositorio de archivos en Twinspace
- Espacio de comunicación: punto de encuentro virtual
- Networking de alumnado
- Monitorización regular del alumnado y evaluación.

[FASE 3:](#page-15-0) Al finalizar el proyecto

- Publicación de resultados y productos finales
- Sostenibilidad

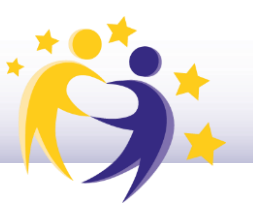

#### <span id="page-2-0"></span>INTRODUCCIÓN

eTwinning es la comunidad de docentes y centros escolares más grande de Europa, que forma parte de la iniciativa Erasmus+.

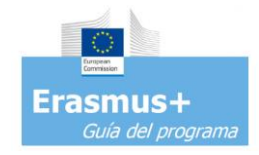

La propia [Guía del Programa](https://erasmus-plus.ec.europa.eu/es/document/erasmus-programme-guide-2023-version-2-211222) Erasmus+ contiene numerosas referencias a la plataforma y anima a unirse a la misma, valorándose el uso e incorporación de eTwinning para complementar las actividades de movilidad física de los proyectos y mejorar la cooperación con los socios. La evaluación de los proyectos Erasmus+ valora la utilización de herramientas como eTwinning en el apartado de "Calidad del diseño del proyecto" (KA1 y KA2) y en "Impacto" (KA2).

#### <span id="page-2-1"></span>• Potencial de eTwinning y Fundamentos Básicos

- ➢ Ofrece un **espacio seguro de colaboración** virtual donde desarrollar **proyectos multidisciplinares colaborativos** con otros centros, donde implementar metodologías activas, integrar todos los aspectos y contenidos curriculares, potenciar la inclusión y la diversidad, y favorecer un aprendizaje significativo, contextualizado y global.
- ➢ Proporciona herramientas para transformar el aprendizaje.
- ➢ Desarrollo de competencias digitales mediante el empleo de herramientas digitales colaborativas.
- ➢ Proporciona bases de datos para encontrar instituciones socias.
- ➢ Establecimiento de redes profesionales y oportunidades de desarrollo profesional: formación continua a través de cursos presenciales y online (MOOC, NOOCs, webminars, Seminarios, Eventos…), recursos diversos (kits, actividades, buenas prácticas y publicaciones didácticas).
- ➢ Reconocimiento de la actividad eTwinning con créditos de formación, reconocimiento de los proyectos mediante los Sellos de Calidad y los Premios.

El profesorado y los centros escolares que participan en eTwinning reciben apoyo de los Servicios Nacionales de cada país, prestando asistencia durante el proceso de registro, búsqueda de socios y la actividad del proyecto, promoviendo el uso de eTwinning y los proyectos de calidad, así como organizando actividades de desarrollo profesional docente.

### e I winning

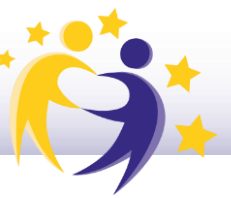

#### <span id="page-3-0"></span>• Beneficios de una acción conjunta eTwinning – ERASMUS+ ENRIQUECE EL PROYECTO Y AUMENTA LA CALIDAD DE LA PROPUESTA

eTwinning proporciona múltiples posibilidades para **PLANIFICAR e IMPLEMENTAR** KA1 Y KA2 de Educación Escolar (KA120-KA121 y KA122, KA210 y KA220):

- ➢ Búsqueda de socios fiable. Una selección cuidadosa es garantía de éxito.
- ➢ Entorno de trabajo común: [Twinspace y eTwinning Area.](chrome-extension://efaidnbmnnnibpcajpcglclefindmkaj/https:/etwinning.es/wp-content/uploads/2023/01/6.-Los-espacios-de-trabajo-en-eTwinning.pdf)
- ➢ Preparación del formulario de solicitud de forma conjunta y colaborativa.
- ➢ Preparación de las movilidades.
- ➢ Facilita la comunicación y colaboración continua y fluida a través de diversas herramientas (chat, foros, videoconferencias…).
- ➢ Potencia el desarrollo de actividades innovadoras e interactivas que enriquecen el proyecto.
- ➢ Continuidad a lo largo de la vida del proyecto: espacio para la difusión y sostenibilidad del proyecto. Twinspace supone el espacio idóneo de difusión, generando un efecto multiplicador del proyecto.

#### <span id="page-3-1"></span>REGISTRO EN LA PLATAFORMA

Para poder ser eTwinner, el paso inicial es el registro en la Plataforma ESEP, al que se accede a través del siguiente enlace:

<https://school-education.ec.europa.eu/en>

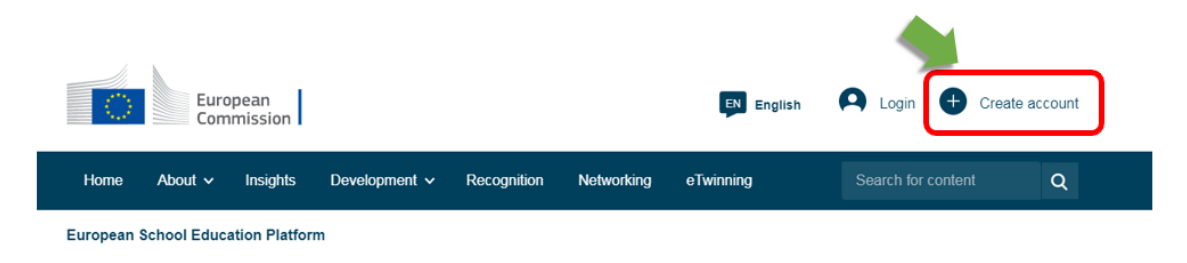

Aquí tienes una [guía de referencia rápida](chrome-extension://efaidnbmnnnibpcajpcglclefindmkaj/https:/etwinning.es/wp-content/uploads/2023/01/1-Getting-started-on-the-platform_esp-1.pdf) para registrarte en la plataforma, y un [video ilustrativo](https://youtu.be/_WEDry3ivtA) paso a paso, que te ayudarán a realizar el registro en EU login y en la plataforma ESEP.

⊿ N

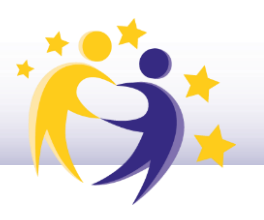

<span id="page-4-0"></span>FASE 1: Antes del inicio. Planificación de los proyectos a través de eTwinning

#### <span id="page-4-1"></span>• Búsqueda de socios

Una de las bases para garantizar un proyecto de calidad es que esté integrada por una buena selección de socios con intereses comunes, bien gestionada y de carácter cooperativo. El portal eTwinning constituye la mayor base de datos de docentes europeos disponibles para la cooperación internacional y ofrece varias herramientas y formas de buscar los socios adecuados para los proyectos de movilidad Erasmus+ KA1 y para proyectos de cooperación KA2.

Una vez que el usuario ha accedido a su espacio personal, en el menú principal superior denominado **REDES PROFESIONALES** o **NETWORKING,** se pueden realizar búsquedas de centros, personas, proyectos y [búsqueda de socios:](chrome-extension://efaidnbmnnnibpcajpcglclefindmkaj/https:/etwinning.es/wp-content/uploads/2023/01/06.-C%C3%B3mo-hacer-una-b%C3%BAsqueda-de-socios.pdf)

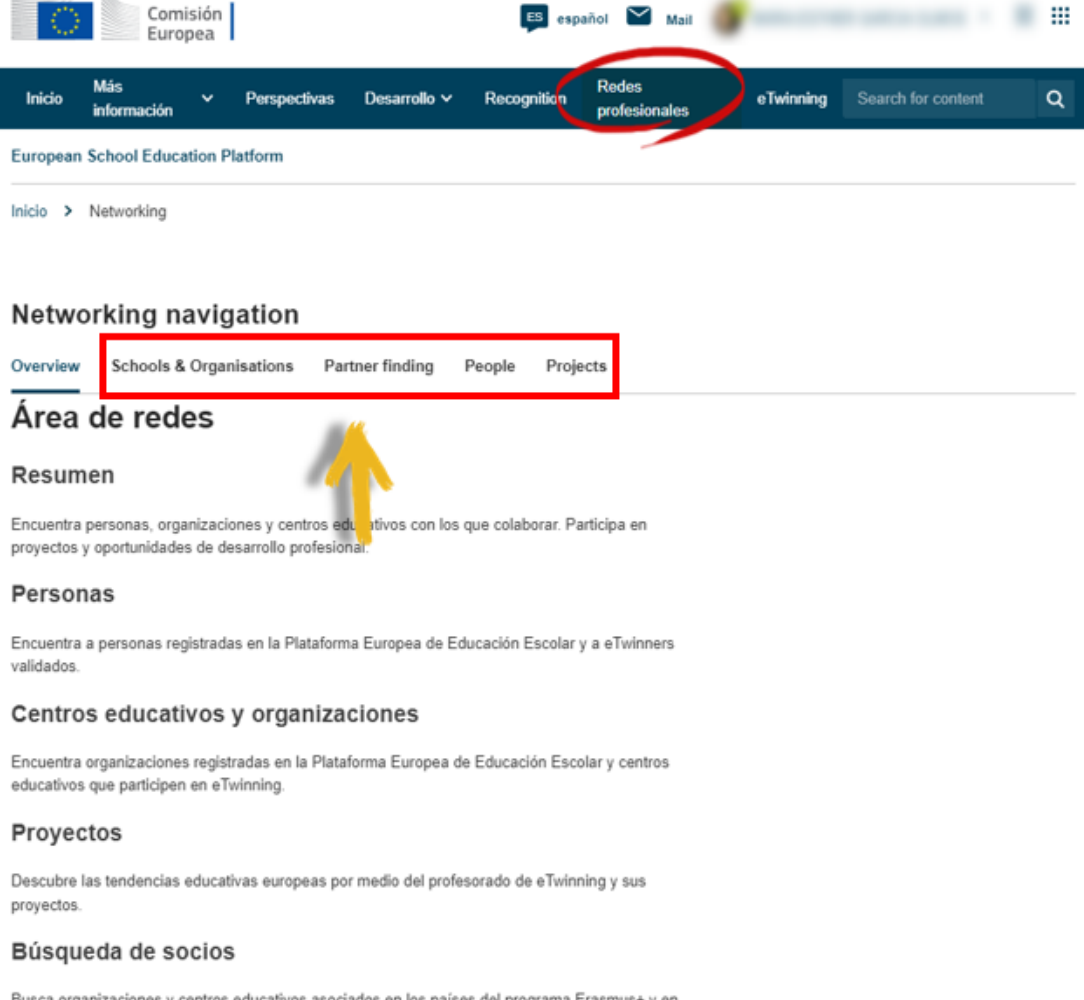

Busca organizaciones y centros educativos asociados en los países del programa Erasmus+ y en los países que participan en eTwinning para llevar a cabo proyectos en colaboración. Encuentra oportunidades para que el personal de los centros educativos desarrolle tareas docentes y de observación del trabajo en centros de acogida en el extranjero.

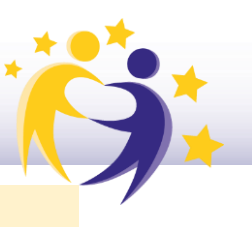

*Búsqueda de personas*

El buscador de personas te permite localizar docentes por nombre y apellido, además de aplicar filtros avanzados donde acotar la búsqueda atendiendo a diversos campos: materia, país, idioma y, si estamos interesados en encontrar cualquier registrado, eTwinners o eTwinners que únicamente estén disponibles para proyectos. Haciendo click en el usuario seleccionado, puedes acceder al perfil personal y comprobar si este y su trayectoria cumplen las expectativas de lo que estás buscando para tu proyecto:

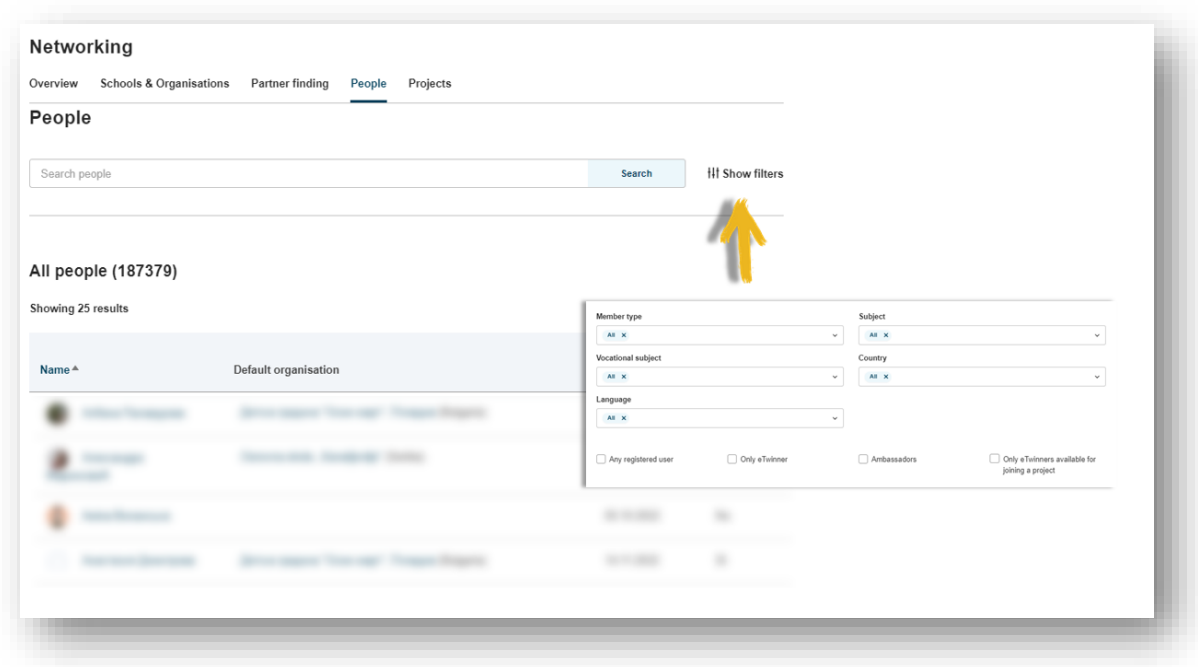

#### *Búsqueda a partir de los POST anunciados*

El buscador de socios supone un punto de encuentro para centros y docentes interesados en organizar actividades de movilidad y participar en ellas. Aquí puedes encontrar POSTS anunciados por otros docentes. Se pueden establecer diversos filtros atendiendo a múltiples criterios:

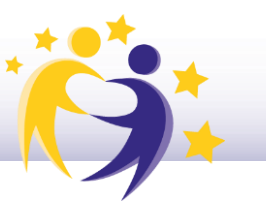

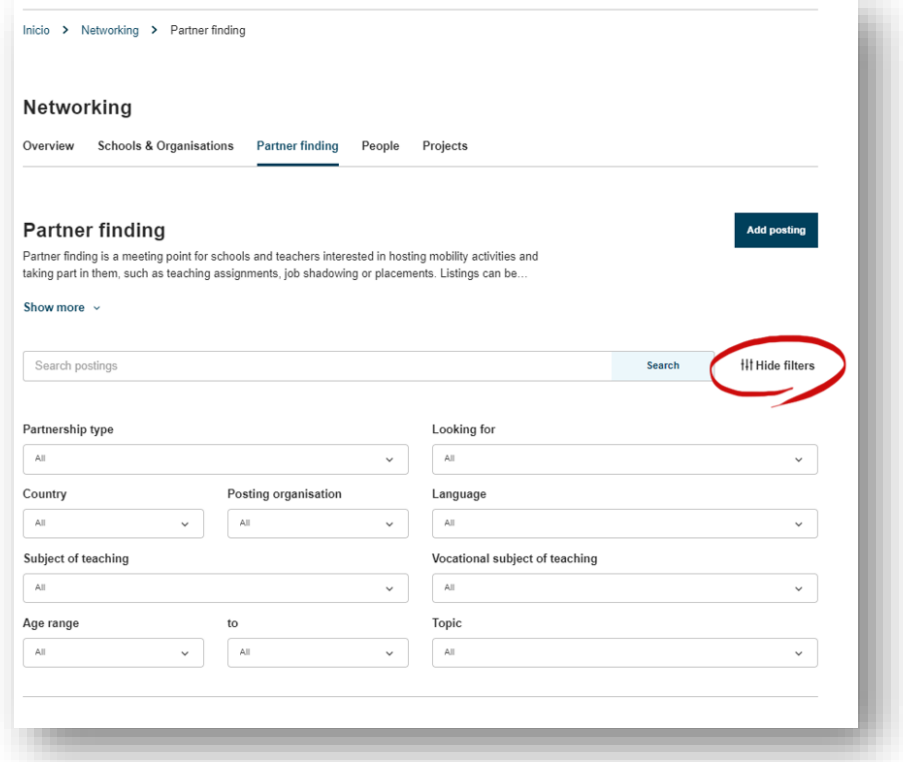

Si los post existentes no encajan con tus intereses, puedes editar y añadir uno con tu propia [idea de proyecto](chrome-extension://efaidnbmnnnibpcajpcglclefindmkaj/https:/etwinning.es/wp-content/uploads/2023/01/02.1.-Mi-tabl%C3%B3n-y-publicar-una-idea-de-proyecto.pdf) de colaboración:

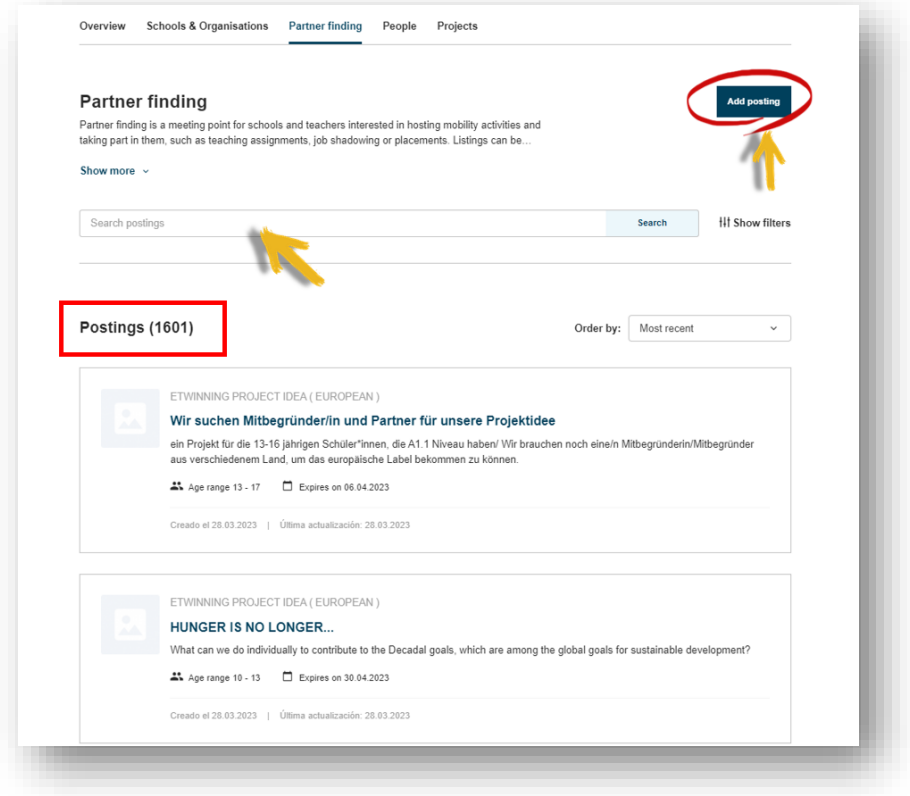

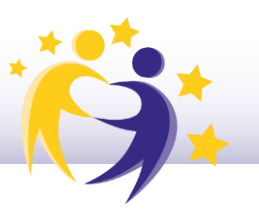

#### *Búsqueda por* **PROYECTOS**

La sección Proyectos permite realizar búsquedas de proyectos existentes por temáticas de interés, a partir de filtros similares a los de búsqueda de personas y socios.

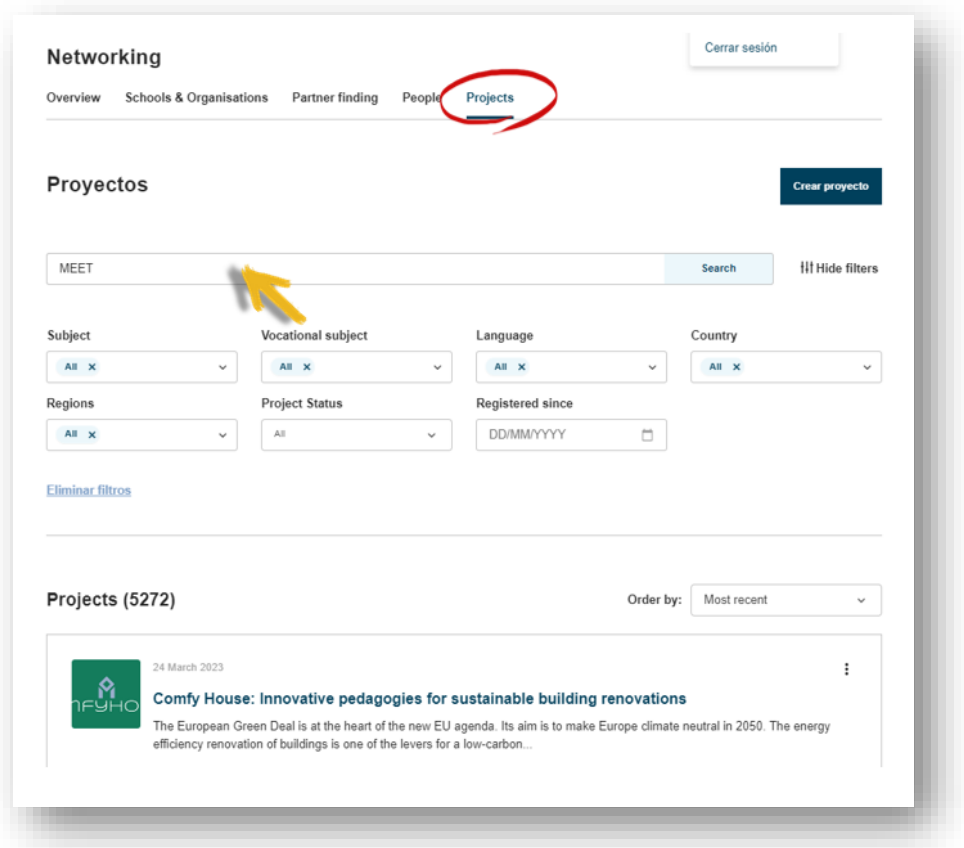

Al acceder a cada proyecto, se puede consultar la información genérica y descripción del mismo, así como los miembros que lo integran. Si resulta compatible con tus intereses, puedes contactar con el fundador a través de su perfil y enviarle un mensaje o [solicitud de contacto:](chrome-extension://efaidnbmnnnibpcajpcglclefindmkaj/https:/etwinning.es/wp-content/uploads/2023/01/05.-C%C3%B3mo-invitar-a-un-docente-eTwinning-a-tu-lista-de-contactos.pdf)

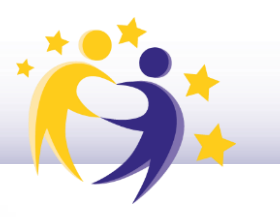

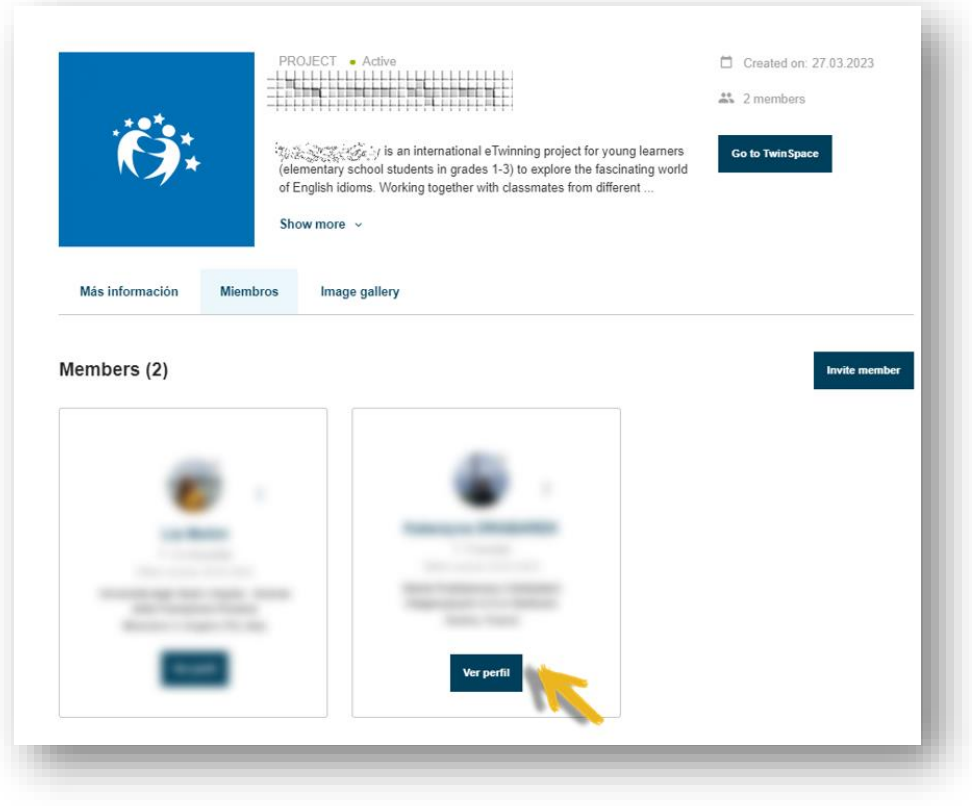

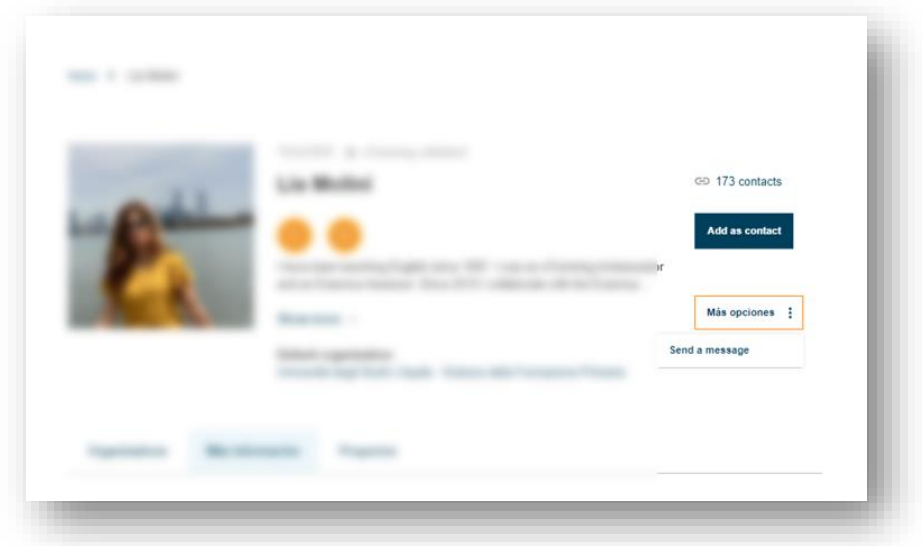

Otra vía disponible en la plataforma para la búsqueda de socios es a través de tu propio **espacio eTwinning**, al que se accede también desde el menú principal una vez que te has autentificado con tu nombre de usuario y contraseña.

Esta vía te redirige al área de **REDES PROFESIONALES o NETWORKING** ya mencionada.

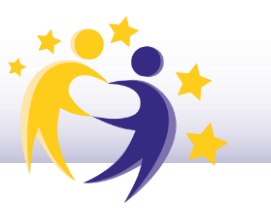

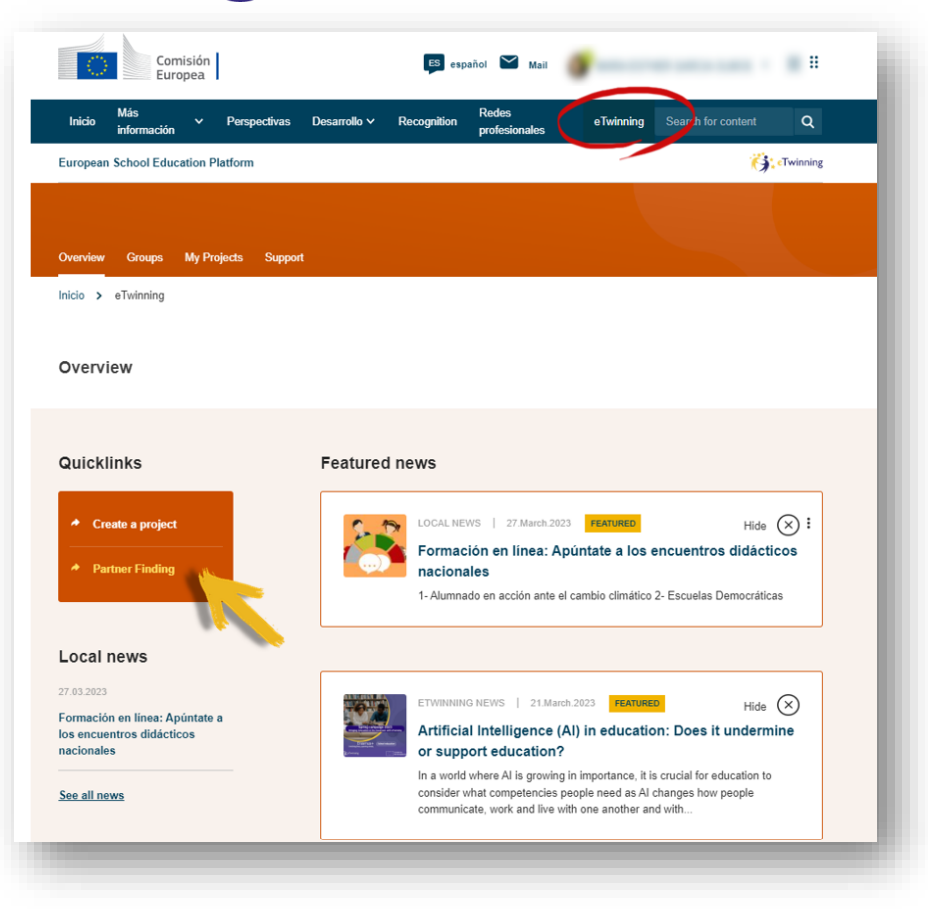

#### *Únete a un* **GRUPO**

Otra de las posibilidades interesantes para contactar con potenciales socios es unirse a un *[Grupo eTwinning](https://etwinning.es/wp-content/uploads/2023/01/23.-Grupos-eTwinning.pdf)*. Son entornos virtuales donde los eTwinners con intereses comunes pueden reunirse y trabajar juntos sobre una temática específica. Permite un primer contacto con docentes de intereses similares, que ya muestran un perfil activo y colaborativo en un grupo temático, dando la posibilidad de compartir opiniones, publicar materiales comunes y podrían ser potenciales buenos socios de proyecto con los que negociar y diseñar una acción conjunta.

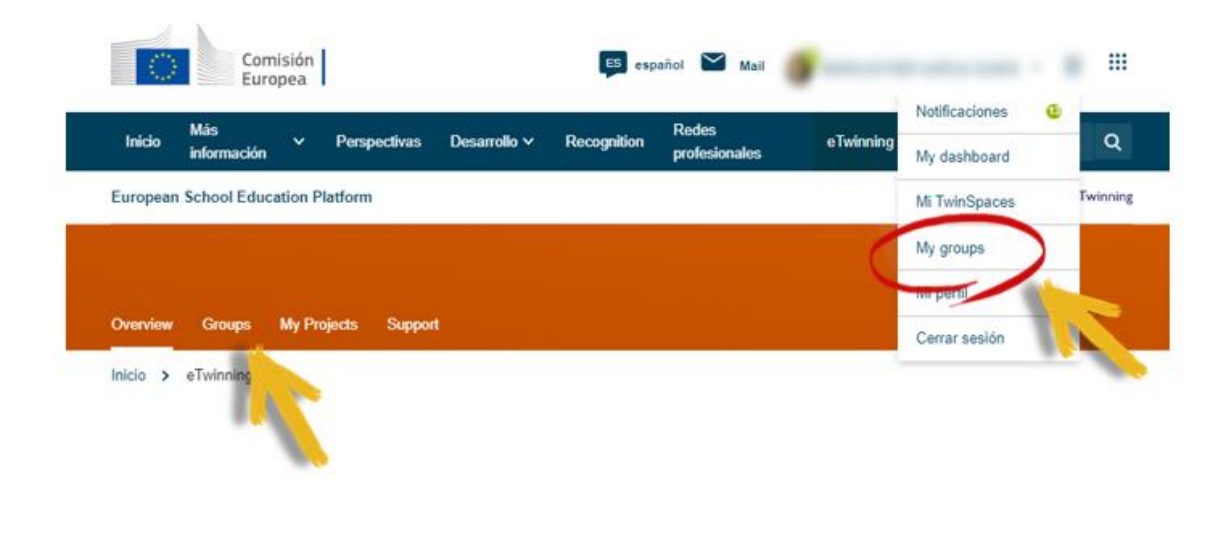

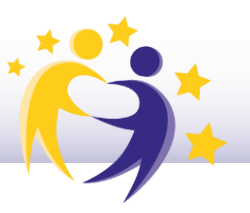

El acceso a los grupos a los que te has unido se realiza a través del menú desplegable de tu perfil de usuario, en la barra superior derecha:

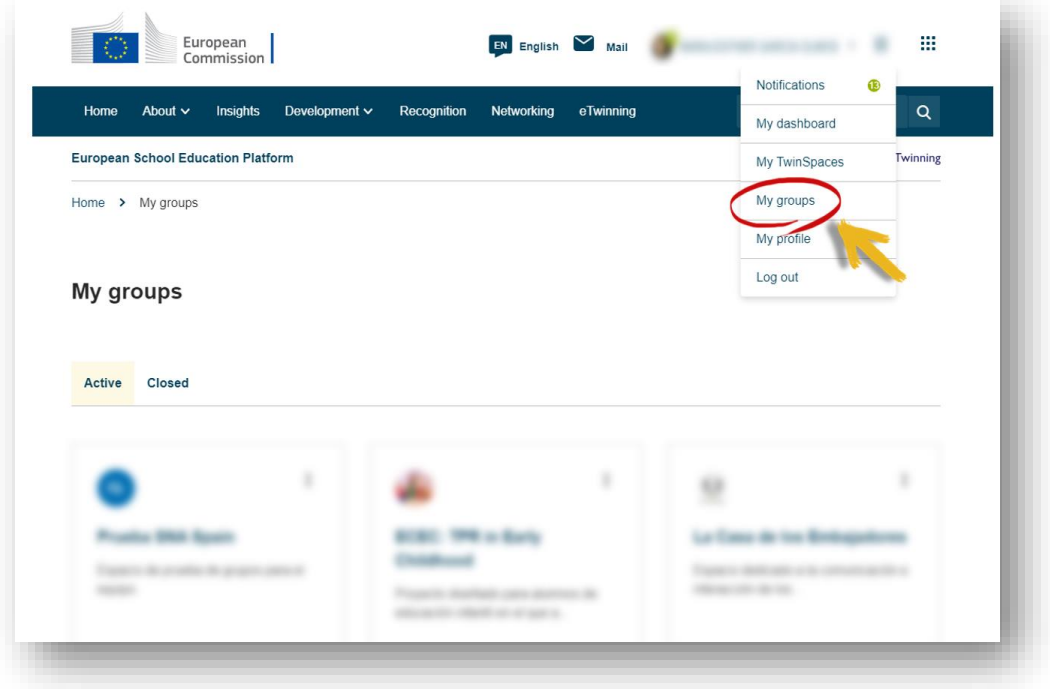

#### <span id="page-10-0"></span>• Preparación del diseño del proyecto y futuras movilidades

La preparación del proyecto y las movilidades supone una fase importante, y es crucial establecer bases sólidas para garantizar el éxito y calidad del mismo.

Una vez que se han encontrado los socios para colaborar en el proyecto, es necesario mantener una comunicación frecuente y fluida, y contar con un espacio virtual y canal de comunicación adecuado y seguro para debatir, negociar y llegar a acuerdos en el diseño y ejecución del día a día del proyecto y/o asociación escolar, así como para la cumplimentación del formulario de solicitud. La plataforma eTwinning ofrece herramientas de colaboración y coordinación con las que poder establecer estas bases sólidas, y realizar el futuro seguimiento de las movilidades: correo electrónico, chats, [foros,](https://etwinning.es/wp-content/uploads/2023/02/07.-Gesti%C3%B3n-de-foros-en-el-TwinSpace.pdf) [videoconferencias](https://etwinning.es/wp-content/uploads/2023/02/12.-C%C3%B3mo-crear-un-evento-desde-el-TwinSpace-videoconferencia.pdf)… que facilitan y enriquecen la tarea de coordinación mutua, aumentando la calidad de la propuesta. Suponen una oportunidad de conocer de forma más directa a nuestros potenciales socios, pudiendo observar con más detalle sus reacciones y actitudes ante la negociación del diseño del proyecto y poder determinar así la continuidad y el compromiso de seguir adelante con una acción que implique movilidades.

#### *Cumplimentación del formulario de solicitud*

Esta preparación previa puede realizarse bien desde un **GRUPO**, o desde el **[TWINSPACE](chrome-extension://efaidnbmnnnibpcajpcglclefindmkaj/https:/etwinning.es/wp-content/uploads/2023/01/3-TwinSpaces-Support_esp-1.pdf)**, espacios donde compartir diferentes materiales e ideas, recopilar

### <u>I winning</u>

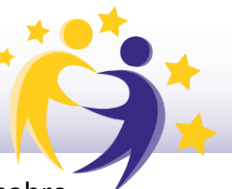

borradores de solicitud, determinar y evidenciar el establecimiento de acuerdos sobre los objetivos a perseguir, actividades del proyecto, la evaluación prevista y el plan de difusión. El espacio virtual garantiza el alojamiento de la documentación de forma organizada, segura y en un solo lugar, permitiendo a todos los miembros su acceso, supervisión y visión general de los cambios, mejoras y correcciones del plan de desarrollo del proyecto. Tanto los grupos como el Twinspace posibilitan la creación de [páginas](chrome-extension://efaidnbmnnnibpcajpcglclefindmkaj/https:/etwinning.es/wp-content/uploads/2023/02/01.-Crear-una-p%C3%A1gina-de-actividades-en-el-TwinSpace.pdf) y [subpáginas,](chrome-extension://efaidnbmnnnibpcajpcglclefindmkaj/https:/etwinning.es/wp-content/uploads/2023/02/06.-C%C3%B3mo-generar-una-subp%C3%A1gina-de-actividades.pdf) dándole estructura a la preparación del diseño del proyecto, el alojamiento de materiales, un fórum de discusión y meetings online.

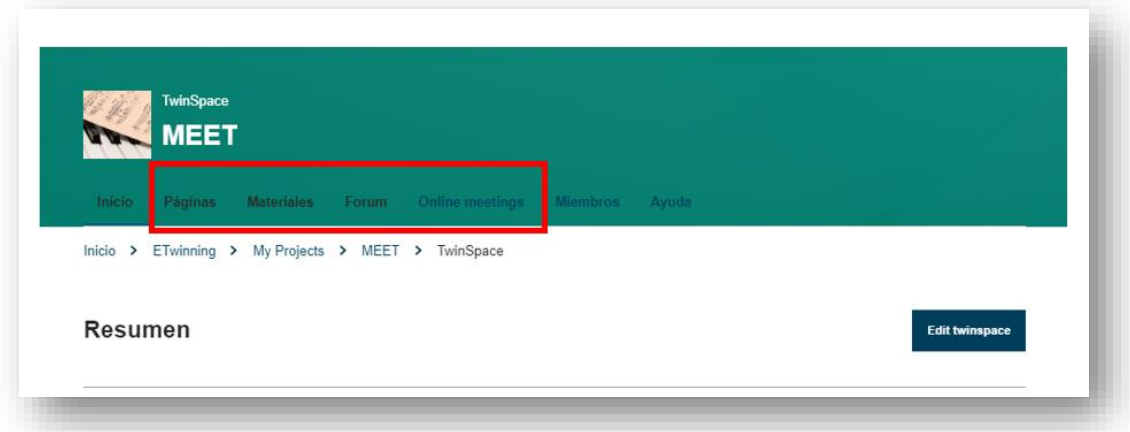

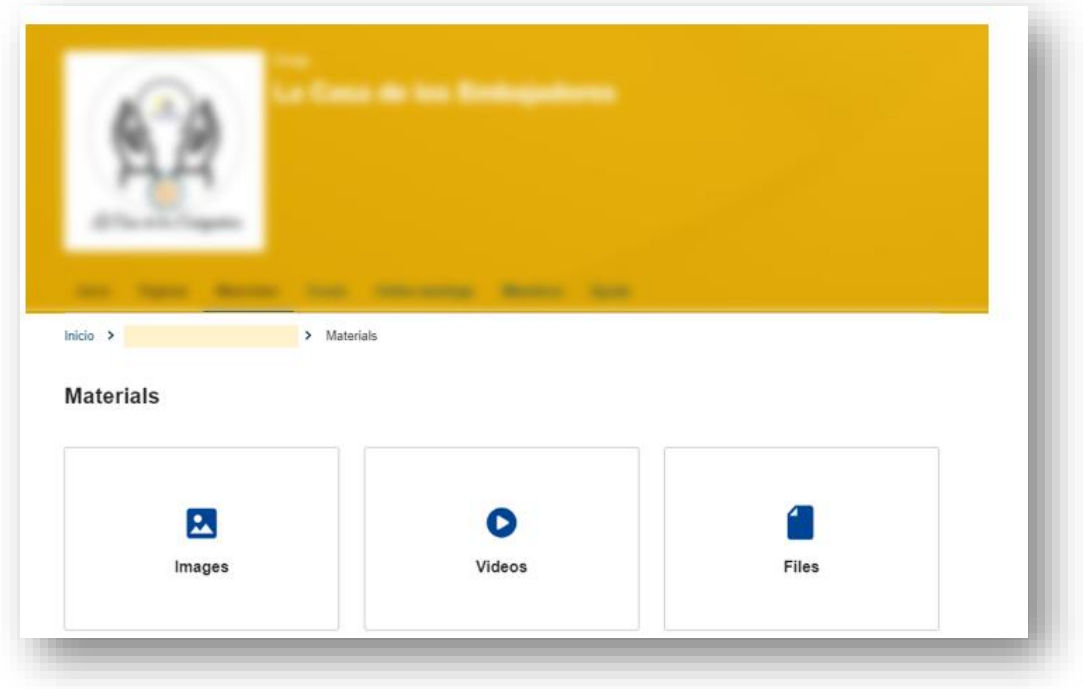

#### *Preparación de movilidades de personal y alumnado*

Por otro lado, a la hora de preparar *movilidades de personal* (job shadowing, períodos de docencia o cursos) tanto los Grupos como Twinspace facilitan la interacción virtual y el desarrollo de actividades en red entre los miembros del proyecto. Permite

incrustrar aplicaciones externas para preparar materiales y que estos adquieran una nueva dimensión.

De igual forma, podemos preparar la *movilidad del alumnado*: estos espacios pueden convertirse en un rincón de conexión de todos los participantes en la movilidad: el alumnado puede intercambiar opiniones y debatir, publicar preguntas sobre la movilidad, alojar y encontrar información pertinente a las movilidades, informar de forma interactiva al alunado sobre el país de acogida, cultura o costumbres.

#### <span id="page-12-0"></span>FASE 2: Durante la ejecución del proyecto

<u>I winning</u>

Durante la ejecución del proyecto y las movilidades, el portal eTwinning se puede utilizar como un espacio virtual para el mantenimiento transparente de todos los acuerdos y documentos importantes, un canal de comunicación seguro y un medio de contacto fluido.

Todo proyecto registrado y validado genera un **[Twinspace,](chrome-extension://efaidnbmnnnibpcajpcglclefindmkaj/https:/etwinning.es/wp-content/uploads/2023/01/3-TwinSpaces-Support_esp-1.pdf)** que supone el espacio virtual de colaboración asociado al mismo, donde los miembros del proyecto (tanto alumnado como profesorado) pueden trabajar juntos y establecer acuerdos. Facilita generar una buena estructura y ordenación del trabajo, el desarrollo de las actividades planificadas (solicitud, cronogramas, actas de reuniones, informes, material gráfico, actividades con alumnado), así como el seguimiento de las movilidades y la monitorización del alumnado a lo largo del desarrollo de todo el proyecto, y no solamente en los momentos puntuales de las movilidades. Esto permite darles continuidad a las actividades que se proponen en las movilidades, enriqueciéndose ambas acciones y aportando un valor añadido al plan.

Además, un proyecto eTwinning vinculado a un proyecto Erasmus+ incrementa el éxito de ambas acciones, alcanzando de forma más garantista las prioridades y objetivos Erasmus+:

- ➢ Fomento y mejora de la competencia digital.
- $\triangleright$  Se aborda la innovación en el proceso de enseñanza aprendizaje.
- $\triangleright$  Se crean redes efectivas de docentes.
- $\triangleright$  Se potencia el aprendizaje entre iguales.
- $\triangleright$  Se mejoran las competencias lingüísticas.
- $\triangleright$  Se fortalecen las competencias clave y transversales.

Adicionalmente, se tiene la ventaja de contar con el asesoramiento del *Servicio Nacional de Apoyo eTwinning*, quienes proporcionan ideas, buenas prácticas y recursos valiosos para poder llevar a cabo proyectos garantistas, así como la posibilidad de participar en la oferta formativa (encuentros didácticos, seminarios en línea, MOOCs, NOOCs) y de desarrollo profesional docente que se publica en el área personal eTwinning. Estas oportunidades de formación contribuyen a incorporar mejoras y aspectos innovadores en la metodología de trabajo de las acciones.

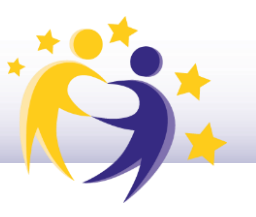

En la página de **inicio** [del Twinspace](chrome-extension://efaidnbmnnnibpcajpcglclefindmkaj/https:/etwinning.es/wp-content/uploads/2023/02/09.-Publicaciones-en-el-TwinSpace.pdf) se comparten las actualizaciones del proyecto en el *Boletín del Docente*, y constituye un espacio donde el resto de miembros (incluido el alumnado) pueden comentar y crear publicaciones:

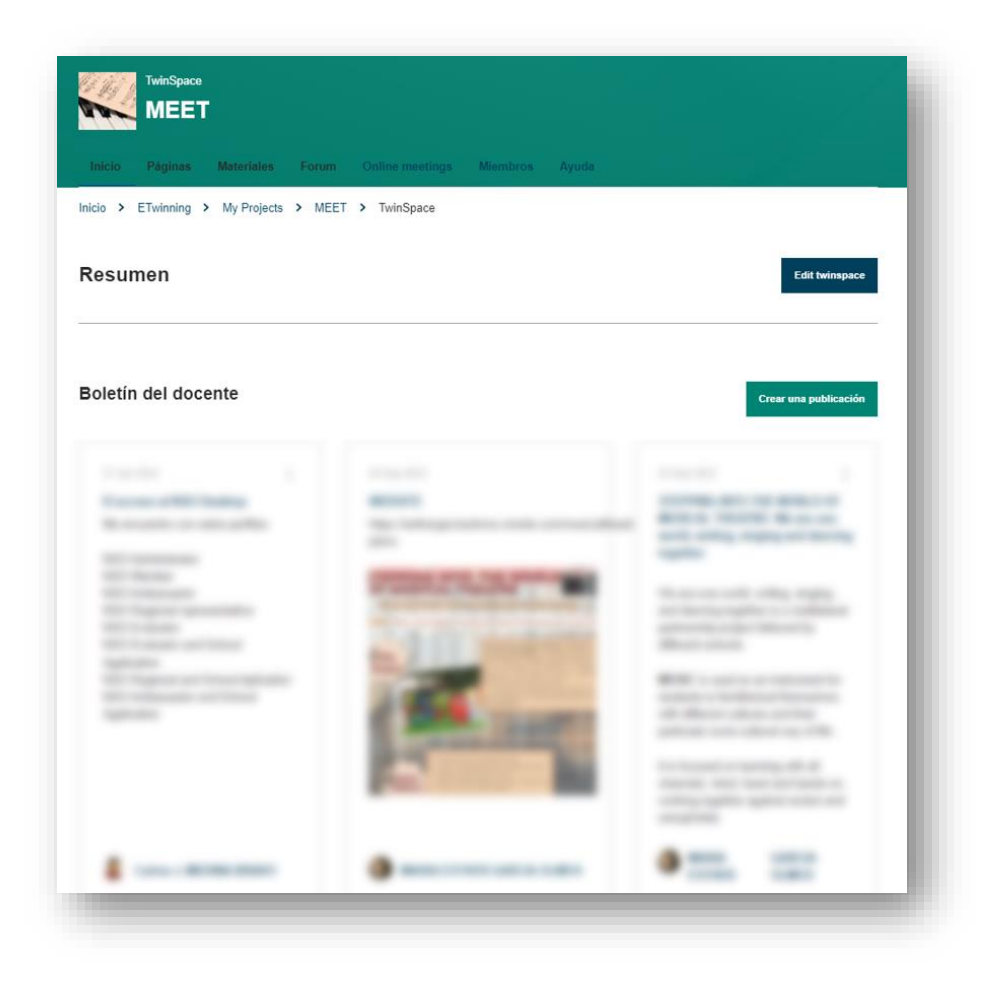

También contiene un acceso rápido al chat, creación de [reuniones on](https://etwinning.es/wp-content/uploads/2023/01/16.-C%C3%B3mo-crear-un-evento-online-videoconferencia.docx.pdf) line y creación de grupos de discusión.

En el Twinspace se crea la estructura del proyecto y su desarrollo a partir de la organización y diseño [páginas](chrome-extension://efaidnbmnnnibpcajpcglclefindmkaj/https:/etwinning.es/wp-content/uploads/2023/02/01.-Crear-una-p%C3%A1gina-de-actividades-en-el-TwinSpace.pdf) y subpáginas, en las que posteriormente se alojarán los [materiales:](chrome-extension://efaidnbmnnnibpcajpcglclefindmkaj/https:/etwinning.es/wp-content/uploads/2023/02/02.-C%C3%B3mo-insertar-contenidos-en-una-p%C3%A1gina-de-actividades.pdf)

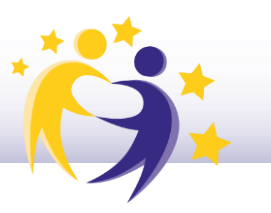

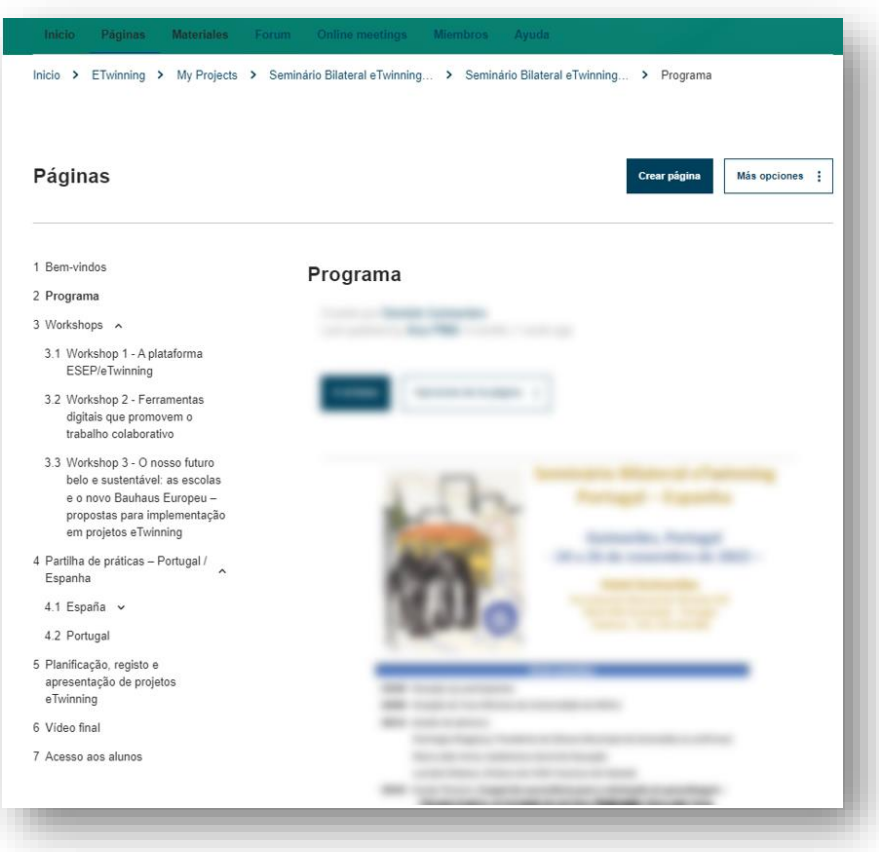

Además, es el espacio ideal para alojar los materiales del proyecto [\(archivos,](chrome-extension://efaidnbmnnnibpcajpcglclefindmkaj/https:/etwinning.es/wp-content/uploads/2023/02/03.-C%C3%B3mo-subir-archivos-a-una-carpeta-y-enlazarlos-a-una-p%C3%A1gina-de-actividades.pdf) fotografías, vídeos, [encuestas,](chrome-extension://efaidnbmnnnibpcajpcglclefindmkaj/https:/etwinning.es/wp-content/uploads/2023/02/20.-C%C3%B3mo-a%C3%B1adir-una-encuesta-a-una-p%C3%A1gina-de-actividades.pdf) herramientas incrustradas -google docs, padlet, genially, vídeos de youtube-) y es el lugar de comunicación e interacción de los socios a través del fórum y los meeting online.

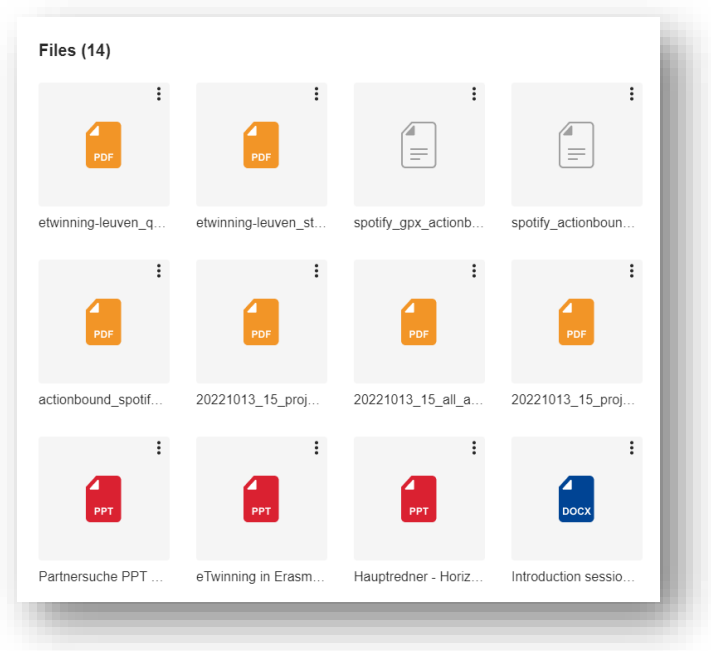

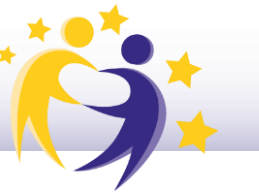

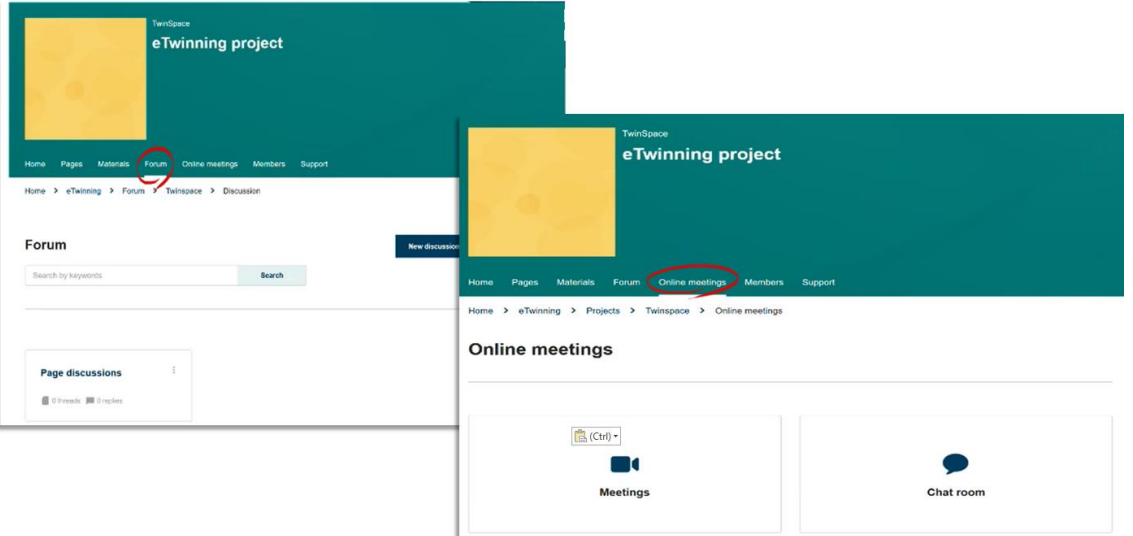

Todo ello queda almacenado, constituyendo un valioso repositorio. Contar con un espacio de trabajo bien estructurado y ordenado donde se visualice con claridad el seguimiento de las actividades del proyecto, ayudan en la redacción de la evaluación final, así como a la hora de cumplimentar los informes intermedios y finales de los proyectos.

#### <span id="page-15-0"></span>FASE 3: Al finalizar el proyecto

Una vez finalizado el proyecto, es el momento en que los socios se centran en la [difusión](chrome-extension://efaidnbmnnnibpcajpcglclefindmkaj/https:/etwinning.es/wp-content/uploads/2023/01/9.-Infograf%C3%ADa-Plan-de-difusi%C3%B3n-de-tu-proyecto-eTwinning.pdf) de los resultados, productos finales y la visibilización de los logros. eTwinning y las acciones KA1 y KA2 de Erasmus+ de Educación Escolar ofrecen oportunidades de difusión que aseguran un elevado [impacto](chrome-extension://efaidnbmnnnibpcajpcglclefindmkaj/https:/etwinning.es/wp-content/uploads/2023/02/23.-C%C3%B3mo-realizar-una-buena-difusi%C3%B3n-del-proyecto.pdf) en los beneficiarios y las organizaciones participantes. Los Twinspaces de los proyectos hacen posible esta difusión, dando a conocer el contenido e incrementando la visibilidad del trabajo de los docentes y del alumnado a través de su URL. Poner a disposición de otros usuarios los materiales y la información producida permite a otros docentes y coordinadores tener una percepción de los logros del proyecto, sirviendo de modelo y ayuda para establecer mejoras en futuras movilidades.

Además, se fomenta y garantiza la sostenibilidad del proyecto: los materiales disponibles son accesibles para todos los usuarios, pudiéndose reutilizar, y dando lugar a la generación de nuevos futuros proyectos de colaboración.

La acción conjunta entre eTwinning y Erasmus+ (KA1 y KA2) de Educación Escolar facilita y multiplica los [reconocimientos](https://www.youtube.com/watch?v=FnMEftbULO0) a la actividad desarrollada, valorando las iniciativas innovadoras, integradas en el currículo, colaborativas, y que gozan de una buena interacción y difusión. Algunos de ellos son: [créditos de formación,](chrome-extension://efaidnbmnnnibpcajpcglclefindmkaj/https:/etwinning.es/wp-content/uploads/2023/02/10.-Reconocimiento-eTwinning-por-CCAA.pdf) [Sellos de](https://etwinning.es/wp-content/uploads/2022/10/rubrica-QL-VISUAL2.pdf)  [Calidad Nacional,](https://etwinning.es/wp-content/uploads/2022/10/rubrica-QL-VISUAL2.pdf) Sellos de Calidad Europeos, Premios Nacionales y Europeos, eTwinning Schools, reconocimiento de la carrera docente, [reconocimiento a la calidad de los](chrome-extension://efaidnbmnnnibpcajpcglclefindmkaj/http:/sepie.es/doc/newsletter/2022/40/reconocimientos.pdf)  [proyectos Erasmus+](chrome-extension://efaidnbmnnnibpcajpcglclefindmkaj/http:/sepie.es/doc/newsletter/2022/40/reconocimientos.pdf) o los [Premios EITA.](https://www.google.com/url?client=internal-element-cse&cx=004621220660376895989:4m1llsbpjlq&q=http://sepie.es/iniciativas/eita/index.html&sa=U&ved=2ahUKEwi_wILQkIH-AhUXV6QEHRpKDYIQFnoECAMQAQ&usg=AOvVaw1rU6zz9-VEiUAkYEyJ3tGn)

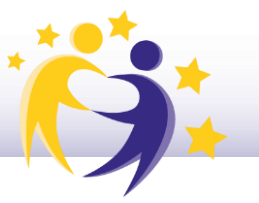

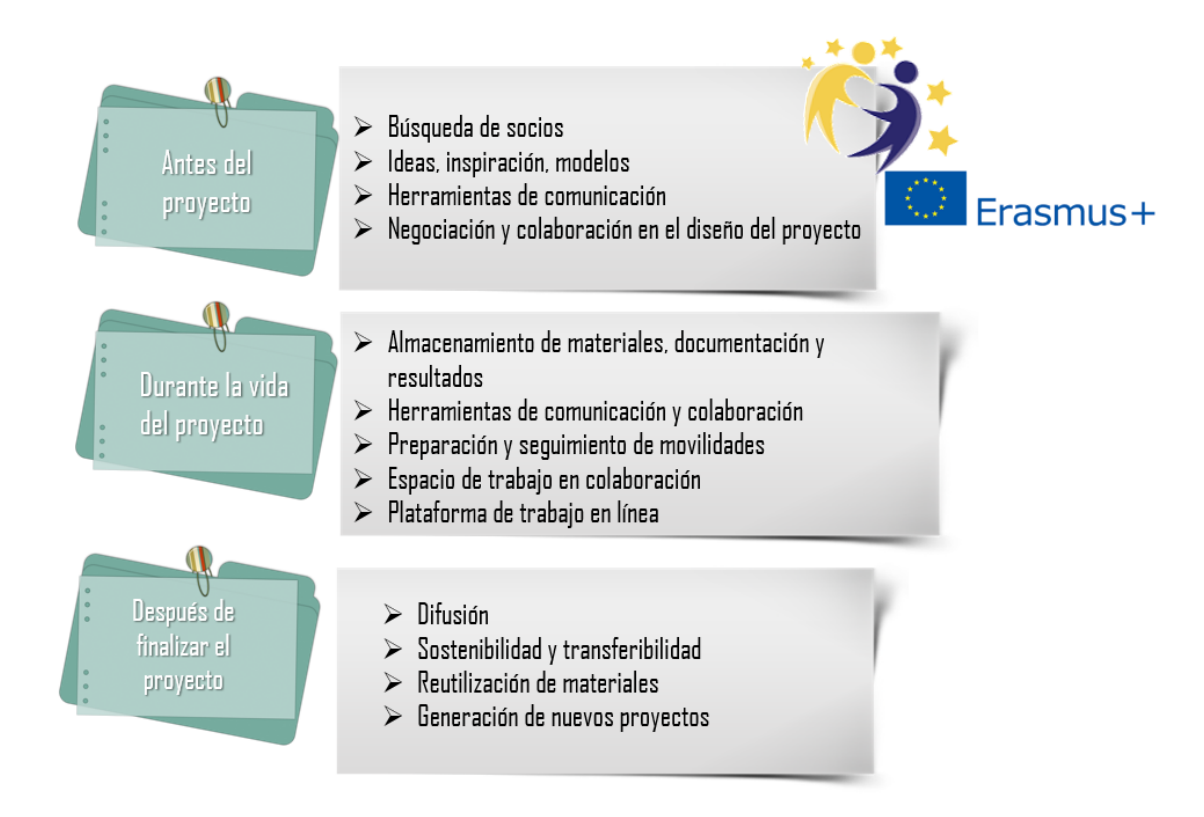

eTwinning y las acciones Erasmus+ se asientan sobre los principios del actual paradigma educativo, conectando con las líneas que guían y orientan la educación del siglo XXI. Ofrecen herramientas para transformar el aprendizaje y hacerlo más enriquecedor e internacional. Supone un espacio idóneo y privilegiado que permite la vinculación de los distintos elementos del [currículo,](https://www.youtube.com/watch?v=BYZfMN02550&t=2s) así como la transformación educativa que estamos experimentando, aportando mucho al nuevo modelo competencial.